### **Inhaltsverzeichnis**

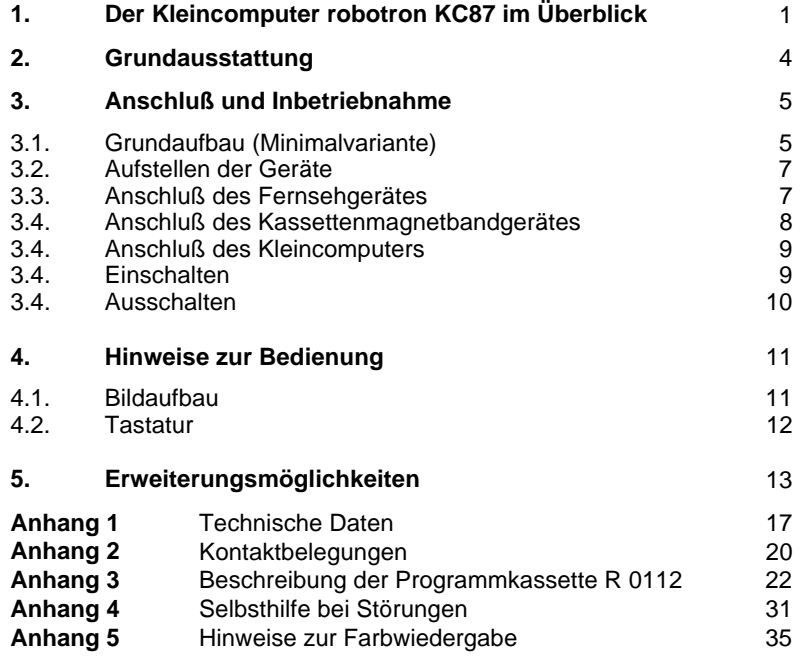

#### **Liefervarianten:**

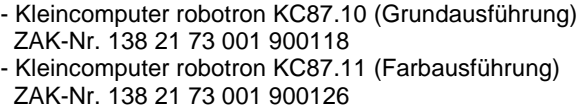

# **Achtung!**

Der Kleincomputer robotron KC87 darf nur über die dafür vorgesehene Verbindungsleitung mit einem Fernsehgerät zur Bildwiedergabe verbunden werden. Das mißbräuchliche Betreiben wird gemäß §63 des Gesetzes über das Post- und Fernmeldewesen geahndet.

# **1. Der Kleincomputer robotron KC87 im Überblick**

Der **Kleincomputer robotron KC 87** ist ein Einplatinenrechner auf der Basis hochintegrierter mikroelektronischer Schaltkreise. In Verbindung mit einem handelsüblichen Fernsehgerät als Monitor und einem Kassettenmagnetbandgerät als Massenspeicher läßt sich der Kleincomputer für viele Anwendungsfälle einsetzen.

Der **Kleincomputer robotron KC 87** dient vorrangig der elektronischen Datenverarbeitung bei der Kleinrationalisierung und Kleinautomatisierung in Wissenschaft und Technik und zur Übernahme von Routinearbeiten inVerwaltungsbereichen. Besondere Bedeutung hat der Kleincomputer zur Unterstützung des Unterrichts, der Lehre und anderer Ausbildungsarten, so beispielsweise bei der Demonstration von Gesetzmäßigkeiten und Zusammenhängen in vielen Fachgebieten. In der individuellen Beschäftigung mit dem Kleincomputer wird Ihnen elektronische Rechentechnik lehrreich und nutzbringend nahegebracht. Dem technisch Interessierten - grundlegende Kenntnisse in der Rechentechnik und Elektronik vorausgesetzt - stehen mit den Erweiterungsbaugruppen viele Möglichkeiten zum Messen, Regeln und Steuern elektrischer und elektronischer Anlagen sowohl in der beruflichen Arbeit als auch in Ausbildung und Hobby offen.

In der **Grundausführung** robotron KC87.**10** gestattet der Kleincomputer die Ausgabe von Informationen textlich und/oder grafisch auf dem Bildschirm in Schwarzweiß. In der **Farbausführung** robotron KC87.**11** ist die Darstellung farbiger Bilder auf dem Bildschirm eines Farbfernsehgerätes möglich, sofern dieses einen RGB-Eingang besitzt bzw. dieser nachträglich eingebaut wurde. Zur Langzeitspeicherung von Programmen und Daten werden beim Kleincomputer Magnetbandkassetten benutzt.

Erweiterte Anwendungsmöglichkeiten ergeben sich durch zusätzliche, im Fachhandel angebotene Ergänzungsmodule, die leicht in das Gerät einsteckbar sind. Dazu gehören zum Beispiel:

- ROM-Erweiterungsmodul (10 KBytes)
- RAM-Erweiterungsmodul (16 KBytes)
- Druckermodul
- Schreibmaschinenmodul
- Ein-/Ausgabe-Erweiterungsmodul
- Analog-Digital-Umsetzermodul

Durch laufende Weiterentwicklungen werden diese Module ständig ergänzt. Weiterhin werden vom Hersteller Magnetbandkassetten mit Programmen für unterschiedliche Anwendungsfälle angeboten, die oftmals bereits mit dem Grundgerät nutzbar sind.

Die angedeuteten Einsatzmöglichkeiten des Kleincomputers robotron KC 87 erfordern, daß dem Rechner ein **Anwenderprogramm** eingegeben wird. Dieses erhält die zur Lösung der jeweiligen Aufgabe erforderliche Operationsfolge mit Zahlen bzw. Zeichen. Neu zu schaffende Anwenderprogramme werden über die Tastatur eingegeben. Weit häufiger wird man jedoch ein auf Magnetbandkassette dauerhaft gespeichertes Programm verwenden und dieses zur Abarbeitung in den Kleincomputer übertragen (laden).

Bereits der Ladevorgang des Anwenderprogramms erfordert, daß weitere, ständig benötigte Programme im Kleincomputer vorhanden sind, die die Nutzung der Gerätetechnik überhaupt erst ermöglichen. Die Gesamtheit dieser Programme wird als **Betriebssystem** bezeichnet und ist in dem Kleincomputer robotron KC 87 fest gespeichert. Ohne gesonderte Vorkehrungen und spezielle Kenntnisse macht der Nutzer des Kleincomputers davon ständig direkten (Ausführung von Kommandos, z. B. Laden des Anwenderprogramms) oder indirekten Gebrauch (Abarbeiten des Anwenderprogramms). Die vorhandenen Anwenderprogramme lassen sich auch ohne Programmierkenntnisse nutzen, was für die meisten Nutzer des Kleincomputers robotron KC 87 jedoch sicher nur den ersten Schritt seiner Anwendung darstellt.

Ein Hauptanwendungsgebiet des Kleincomputers besteht darin, eigene Aufgabenstellungen durch selbstgeschriebene Anwenderprogramme zu lösen. Dies ist auf leicht erlernbare Weise auch für rechentechnisch nichtVorgebildete möglich und geschieht mit Hilfe der **Programmiersprache BASIC** ( **B**eginners **<sup>a</sup>**llpurpose **<sup>s</sup>**ymbolic **i**nstruction **c**ode/Universalprogrammiersprache für Anfänger). Mit dem BASIC des "robotron KC87" wird eine international weit verbreitete und für Heim- und Kleincomputer charakteristische Programmiersprache hoher Leistungsfähigkeit geboten. Ausgesprochene Programmierspezialisten werden sich darüber hinaus, um die Leistungsfähigkeit des "robotron KC87" vollständig auszuschöpfen, auch der Möglichkeiten der maschinennahen **ASSEMBLER-Programmierung** bedienen. Die dafür erforderlichen Dienstprogramme einschließlich entsprechender Dokumentation werden gesondert angeboten.

Der **Kleincomputer robotron KC87** ist eine Weiterentwicklung des bewährten Typs "robotron Z 9001", der später in Kleincomputer robotron KC 85/1 umbenannt wurde.

Durch den Einsatz höherintegrierter Speicherschaltkreise ist im Kleincomputer robotron KC 87 der BASIC-Interpreter bereits enthalten und nach dem Einschalten sofort verfügbar. Damit entfällt das beim "robotron KC 85/1" übliche Laden des BASIC-Interpreters bzw. die Verwendung eines BASIC-Moduls. Es stehen etwa 15 kBytes Speicherplatz für Anwenderprogramme zur Verfügung.

Beim Kleincomputer robotron KC 87 wurde das Betriebssystem des "robotron Z 9001" unverändert übernommen; sämtliche Anwenderprogramme und Erweiterungsmodule lassen sich ohne weiteres nutzen. Aufgrund dieses Betriebssystems meldet sich der Computer mit: "robotron Z 9001".

Sowohl beim Lesen der Dokumentation des Kleincomputers als auch bei der praktischen Arbeit mit ihm werden Sie feststellen, daß die Kommunikation, d. h. die Verständigung zwischen Mensch und Rechner einschließlich der Programmierung, auf englischsprachigen Begriffen bzw. Abkürzungen beruht. Diese Notwendigkeit entspringt einem weltweiten Standard der Rechentechnik. Mit der englischen Sprache nicht vertraute Nutzer des "robotron KC 87" werden sich jedoch, insbesondere anhand der mit zahlreichen nachvollziehbaren Beispielen ausgestatteten Dokumentation, schnell die zur praktischen Arbeit erforderlichen Kenntnisse aneignen.

Die zum Kleincomputer robotron KC 87 mitgelieferte Dokumentation besteht aus den Teilen:

- Bedienungsanleitung
- Programmierhandbuch
- Anhang zum Programmierhandbuch

Wir empfehlen Ihnen, zunächst die Abschnitte 2 bis 4 der Bedienungsanleitung ausführlich zu lesen, damit Sie Ihren Kleincomputer robotron KC 87 schnell und problemlos in Betrieb nehmen können. Danach können Sie mit Hilfe des Programmierhandbuches beginnen, käuflich erworbene Programme zu nutzen oder erste eigene Programme zu erarbeiten.

Wir wünschen Ihnen hierbei viel Freude und Erfolg!

# **2. Grundausstattung**

Im Bild 1 ist die Grundausstattung des Kleincomputers robotron KC87 dargestellt.

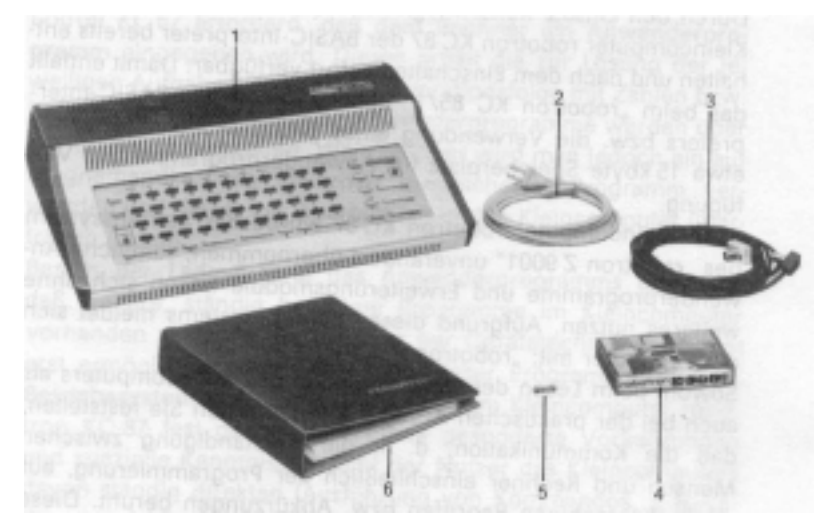

Bild 1Grundausstattung

- 1 Kleincomputer robotron KC 87
- 2 Netzkabel<sup>1</sup>) (Geräteanschlußleitung H 1/2 SW-TGL 34542)
- 3 Koaxialkabel 75 $\Omega^{-1}$ ) (Empfängeranschlußleitung 3013.19) oder RGB-Kabel 535864.1 (Farbausführung)
- 4 Programmkassette R 01 122)
- 5 Netzsicherung 1) (G-Schmelzeinsatz T 500 TGL 0-41571)
- 6 Gerätedokumentation:
	- Bedienungsanleitung
	- Programmierhandbuch
	- Anhang zum Programmierhandbuch

# **3. Anschluß und Inbetriebnahme**

### **3.1. Grundaufbau (Minimalvariante)**

Nachdem Sie den Kleincomputer ausgepackt haben, sollten Sie sich näher mit ihm vertraut machen. Dazu sind im Bild 2 die Anschlußmöglichkeiten und weitere Funktionselemente dargestellt.

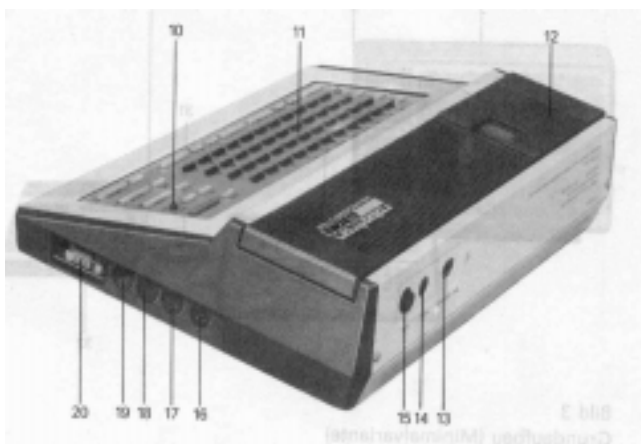

Bild 2Anschlüsse und weitere Funktionselemente

10 Netzkontrollanzeige

- 11 Tastatur
- 12 Modulschacht für Erweiterungsrnodule  $1$ )
- 13 Netzkabelanschluß
- 14 Netzsicherung
- 15 Netzschalter
- 16 Buchse für Fernsehgerät (Koaxialkabel für schwarzweiß)
- 17 Buchse für Farbfernsehgerät mit RGB-Anschluß  $^{2}$ )
- 18 Buchse für Spielhebel
- 19 Buchse für Kassettenmagnetbandgerät
- 20 Buchse für spezielle Anwendungen (digitale Ein-/Ausgabekanäle und Ansteuerung des internen Zeitgeberschaltkreises)<sup>1</sup>)

 $\overline{1}$ ) Anschlußbelegung siehe Anhang 2

Gemeinsam in einem Kunststoffbeutel verpackt

Beschreibung siehe Anhang 3 der Bedienungsanleitung

 $\frac{2}{3}$  Buchse ist nach Erweiterung des KC 87. 10 auf Farbe und bei der Farbvariante KC 87. 11 angeschossen (siehe auch Anhang S)

Wie Sie aus Abschnitt 1 entnehmen konnten, benötigen Sie zum Betreiben des Kleincomputers noch ein handelsübliches Fernsehgerät und ein Kassettenmagnetbandgerät einschließlich eines Diodenkabels.<sup>1</sup>) Bild 3 zeigt Ihnen den Grundaufbau der Minimalvariante.

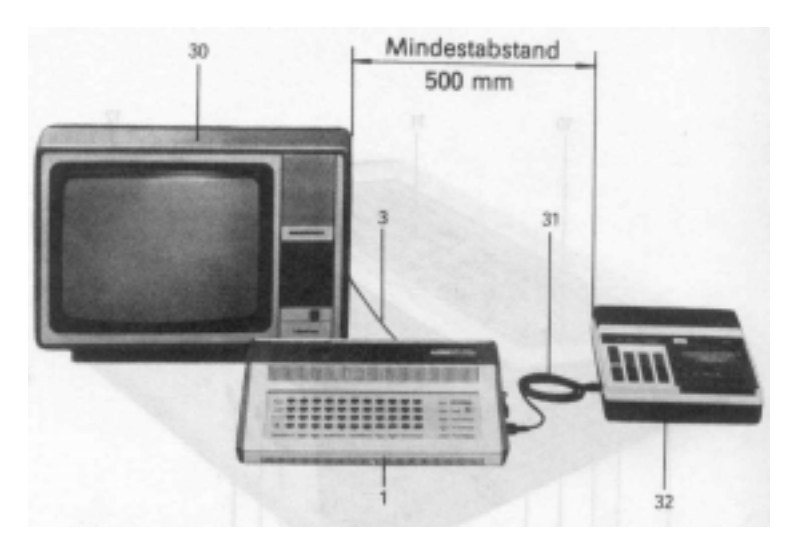

### Bild 3Grundaufbau (Minimalvariante)

- 1 Kleincomputer robotron KC 87
- 3 Koaxialkabel 75Q oder RGB-Kabel (im Lieferumfang)
- 30 Fernsehgerät (Schwarzweiß oder Farbe)
- 31 Mono- oder Stereo-Diodenkabel (kein Überspielkabel)
- 32 Kassettenmagnetbandgerät

#### **3.2. Aufstellen der Geräte**

Beim Aufstellen der Geräte achten Sie bitte darauf, daß zwischen dem Fernsehgerät und dem Kassettenmagnetbandgerät ein Mindestabstand von 500 mm vorhanden ist. Das gleiche gilt auch für die Magnetbandkassetten, die nicht - auch nicht vorübergehend - in unmittelbarer Nähe des Fernsehgerätes abgelegt werden sollten. Dieser Sicherheitsabstand ist notwendig, um magnetische Störfelder von der Kassette fernzuhalten.

#### **Achtung!**

Denken Sie auch daran, daß für einen störungsfreien Betrieb eine ausreichende Belüftung sämtlicher Geräte notwendig ist. Achten Sie unter anderem darauf, daß die Luft ungehindert durch alle Ventilationsschlitze am Boden und am Oberteil Ihres Kleincomputers strömen kann.

#### **Wartungshinweis:**

Der Kleincomputer arbeitet wartungsfrei. Bei Bedarf ist das Gehäuse mit einem weichen Lappen oder Staubpinsel zu reinigen.

### **3.3. Anschluß des Fernsehgerätes 1)**

Wir empfehlen, das Fernsehgerät in der angegebenen Reihenfolge anzuschließen:

- Lösen Sie den Antennenanschluß für den VHF-Bereich von ihremFernsehgerät (30). Nun schließen Sie das beiliegende Koaxialkabel (3) am Antennenanschluß Ihres Fernsehgerätes an. Hat Ihr Fernsehgerät einen 240-Ω-Antenneneingang, so muß ein entsprechendes Symmetrierglied (erhältlich im Fachhandel) zwischen Computer und Fernsehgerät geschaltet werden.
- Verbinden Sie das Koaxialkabel (3) mit der TV-Buchse (16) des KC87.
- Stellen Sie Ihr Fernsehgerät (30) auf den VHF-Kanal 4 ein. Weitere Bedienhandlungen sind im Abschnitt 3.6 beschrieben. Beachten Sie, daß die Wiedergabe auf dem Bildschirm in Schwarzweiß erfolgt! Für eine Farbwiedergabe ist der Einbau des Ergänzungssatzes für Farbe in das Farbfernsehgerät erforderlich. Über die dazu angebotenen Möglichkeiten können Sie sich im Fachhandel informieren.

### **Achtung!**

Zur Vermeidung von Störungen anderer Fernsehgeräte (u.a. bei Gemeinschaftsantennen) darf keine Verbindung zwischen Kleincomputer und Antennenanlage, z. B. über eine Antennenweiche, bestehen.

 $1)$  Beim "robotron KC87.11" (Farbausführung) bitte den Anhang 5 beachten.

 $1$ ) Sie können auch ohne Kassettenmagnetbandgerät arbeiten, sofern Sie keine Programme und Daten laden oder extern speichern wollen.

### **3.4. Anschluß des Kassettenmagnetbandgerätes**

Das Kassettenmagnetbandgerät (32) wird über ein handelsübliches Diodenkabel (31) mit der Buchse (19) des Kleincomputers verbunden (siehe Bild 2 und 3) und mit einer Eisen- oder Chromdioxid-Kassette bestückt.

Sie können jeden handelsüblichen Kassettenrecorder anschließen, der

- eine kombinierte Aufnahme-/Wiedergabebuchse mit einer Kontaktbelegung nach TGL 28200/05:<br>Kontakt 1 = Eingang.

 $U_{SS} = 10$  bis 30 mV (vom Kleincomputer)

Kontakt  $3$  = Ausgang,  $U_{ss} \ge 200$  mV (TGL 28200/13)

besitzt und

- hohe Frequenzen ( $f_0 \geq 8$  kHz nach TGL 27616/2) einwandfrei wiedergibt.

Diese Bedingungen erfüllen z. B. die Kassettenrecorder GERACORD, ANETT, BABETT und SONETT.

Nicht geeignet sind z.B. alle Sternrecorder bis R4100 und der Typ SK 900. Da Sie Ihren Kassettenrecorder hier zur Datenaufzeichnung und -wiedergabe verwenden, ist sein technischer Zustand von großer Wichtigkeit. Während bei der Musikwiedergabe kurzzeitige Qualitätseinbußen oder Aussetzer akzeptiert oder gar nicht bemerkt werden, bedeutet das für die Programmaufzeichnung den Verlust einiger Datenbits, d.h., das gesamte Programm ist unbrauchbar! Es ist also erforderlich, daß der von Ihnen eingesetzte Recorder, einschließlich Kassette, einwandfrei arbeitet.

Achten Sie bei der Kassette besonders darauf, daß ein ordnungsgemäßes Auf- und Abspulen des Magnetbandes möglich ist und das Magnetband keine Klebestellen, Knitter usw. aufweist.

Recorder mit ungenügender oder schwankender Wiedergabe der höheren Frequenzen (Ursache: mangelhafte Bandführung, falsche Kopfeinstellung usw.) sind für diesen Zweck unbrauchbar.

Gleichlaufschwankungen spielen hierbei - im Gegensatz zur Musikwiedergabe - eine untergeordnete Rolle.

Nachstehend aufgeführte technische Besonderheiten sollte Ihr Kassettenrecorder ebenfalls aufweisen:

- Bandzählwerk (damit Sie leicht die Bandstelle finden, auf der sich Ihr gesuchtes Programm befindet).

- Aussteuerungsautomatik bzw. Handaussteuerung mit Aussteuerungsanzeige (LED-Anzeige oder Meßinstrument), um optimale und konstante Aussteuerpegel zu ermöglichen.

- Mithörkontrolle bei Aufzeichnung, um den Ablauf bei der Programmaufzeichnung wahlweise verfolgen zu können.

Die Nutzung des Kassettenrecorders zum Einlesen bzw. Speichern von Programmen und Daten wird im Programmierhandbuch erläutert. An Stelle eines Kassettenrecorders können Sie auch ein Spulenmagnetbandgerät zur Speicherung Ihrer eigenen Programme verwenden, wenn es über die eingangs erwähnten Eigenschaften verfügt.

### **3.5. Anschluß des Kleincomputers <sup>1</sup> )**

Verbinden Sie das Netzkabel (2) mit dem Netzkabelanschluß (13) an der Rückseite des Computers. Dann stecken Sie den Netzstecker in eine 220-V-Steckdose.

Vor Inbetriebnahme des Kleincomputers überprüfen Sie, ob alle Verbindungen zwischen Kleincomputer, Fernsehgerät und Kassettenrecorder einwandfrei sind.

### **3.6. Einschalten <sup>1</sup> )**

Zuerst schalten Sie das Fernsehgerät (30) ein und lassen es einige Sekunden warm werden, dabei drehen Sie die Lautstärke zurück. Dann wird der Kleincomputer (1) durch Drücken der Netztaste (15) an der Rückseite des Computers eingeschaltet. Nach wenigen Sekunden leuchtet auf der Tastatur die Netzkontrolleuchte (10) auf.

Nach kurzem Durchlauf eines zufälligen Bildes erscheint dann auf dem Bildschirm das Anfangsbild, d. h., der Computer meldet sich mit dem Betriebssystem, das vom "robotron Z 9001" unverändert übernommen wurde.

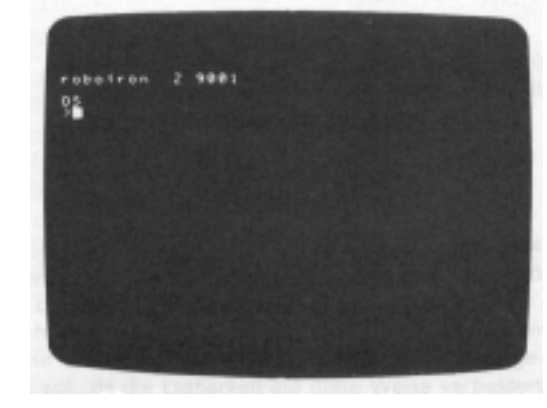

1) Beim "robotron KC87.11" (Farbausführung) bitte den Anhang 5 beachten.

"OS" ist dabei das Kennzeichen des Betriebssystems (operating system) des Kleincomputers. Darunter sehen Sie ein kleines Aufforderungszeichen ">" und den Kursor " $\blacksquare$  ". Mit dem Symbol ">" zeigt der Computer immer an, daß er eine Tastatureingabe von Ihnen erwartet. Diese wird dann am Bildschirm an der jeweils aktuellen Kursorposition angezeigt.

An dieser Stelle ist eine Feineinstellung von Bildschärfe, Helligkeit und Kontrast am Fernsehgerät zu empfehlen.

#### Achtung!

Sollten Sie kein einwandfreies Bild auf dem Bildschirm empfangen, schlagen Sie im Anhang 4 "Selbsthilfe bei Störungen" nach.

Wird ein "robotron KC87.11" (Farbausführung) an den Antennenanschluß eines Fernsehgerätes angeschlossen, muß nach dem Start des BASIC-Interpreters (vgl. Programmierhandbuch, Abschnitt 3.1) mit der Anweisung POKE-4152,16 [ENTER]

die Systemzelle zur Darstellung des Kursors gesetzt werden.

Die im weiteren erforderlichen bzw. möglichen Bedienhandlungen sind im Programmierhandbuch ausführlich dargestellt.

#### **3.7. Ausschalten**

Ausgeschaltet wird der Kleincomputer durch nochmaliges Drücken der Netztaste (15). Das erneute Einschalten des Computers sollte frühestens nach etwa 30 Sekunden erfolgen.

# **4. Hinweise zur Bedienung**

### **4.1. Bildaufbau**

Auf dem Bildschirm können Sie

24 Zeilen mit 40 Zeichen (standardmäßig - siehe Bild 4) oder20 Zeilen mit 40 Zeichen

darstellen.

Ein Zeichen besteht aus einer Matrix von 8x8 Bildpunkten.

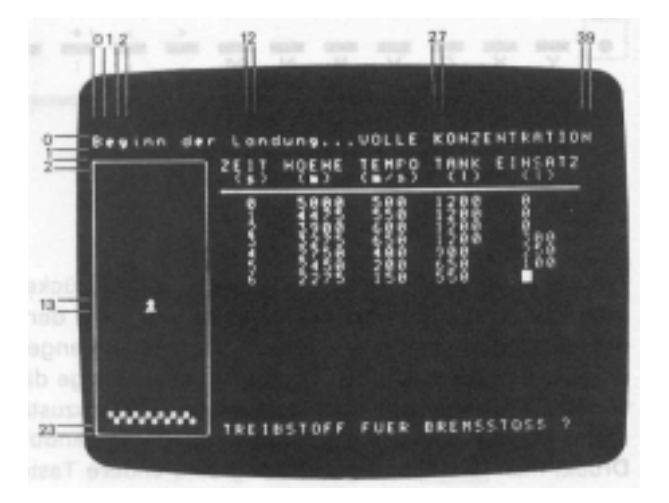

# Bild 4

**Bildaufbau** 

Die Zählung der Zeilen und Spalten (Zeichen) beginnt beim Programmieren jeweils mit Null (siehe Programmierhandbuch, Anhang C).

Nach dem Einschalten des Gerätes werden standardmäßig 24 Zeilen auf dem Bildschirm dargestellt. Eine Umschaltung auf 20 Zeilen kann durch die BASIC-Anweisung OUT (vgl. Programmierhandbuch, Abschnitt 4.15) erfolgen. Dies ist vor allem dann nützlich, wenn umfangreicher Text auf dem Bildschirm dargestellt werden soll, da die Lesbarkeit auf diese Weise verbessert wird.

### **4.2. Tastatur**

Die Tastatur (11) des Kleincomputers besitzt 65 Tasten zur Eingabe von Buchstaben, Ziffern, Sonderzeichen, Grafiksymbolen und Sonderfunktionen, die schreibmaschinenähnlich angeordnet sind (Bild 5).

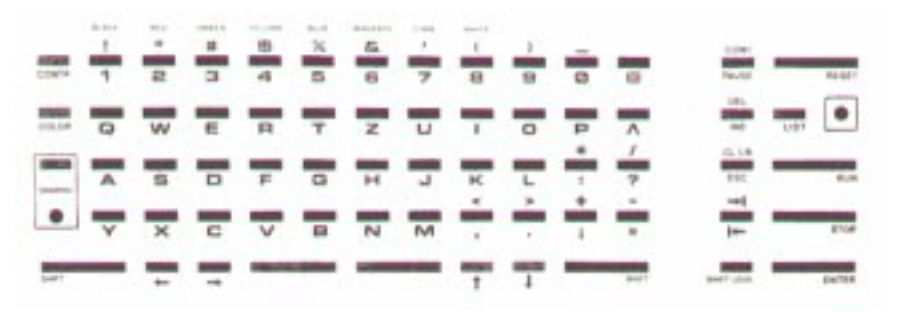

# Bild 5

Tastatur des Kleincomputers

Die Tasten sind kurz bis zum Anschlag durchzudrücken. Betätigt man eine Taste, so wird das Zeichen unterhalb der Taste auf dem Bildschirm an der aktuellen Kursorposition angezeigt bzw. die Funktion unterhalb der Taste ausgeführt. Einige dieser Funktionen werden jedoch nur in gewissen Betriebszuständen des Kleincomputers ausgeführt (siehe Programmierhandbuch).

Drückt man [SHIFT] und gleichzeitig eine andere Taste, erscheinen die Buchstaben in Kleinschreibung bzw. die Zeichen oberhalb der Taste auf dem Bildschirm. Bei den Funktionstasten wird die Funktion oberhalb derTaste ausgeführt.

Wird die Taste [SHIFT LOCK] gedrückt, wird bei allen weiteren Eingaben das obere Tastensymbol wirksam. Durch ein weiteres Drücken von [SHIFT LOCK] wird wieder das untere Symbol gültig. Die unbeschrifteten Tasten in der unteren Tastenreihe sind Leertasten, auch SPACE-Tasten genannt (siehe Bild 5). Wird eine dieser Tasten betätigt, so wird ein Leerzeichen ausgegeben, und der Kursor rückt eine Position weiter.

Die Tastatur des Kleincomputers ist mit einer automatischen Dauerfunktion ausgestattet. Drückt man eine beliebige Taste länger als eine Sekunde, wird das Zeichen so lange wiederholt, bis Sie die Taste loslassen. Die inhaltliche Bedeutung aller Tasten, insbesondere der rechts angeordneten Funktionstasten, sowie ihre praktische Verwendung sind im Programmierhandbuch ausführlich erläutert.

# **5. Erweiterungsmöglichkeiten**

Für die nutzbringende Anwendung des Kleincomputers ist ein breites Angebot an Erweiterungsmodulen lieferbar. Mit diesen können Sie den Kleincomputer jederzeit an Ihre speziellen Anforderungen anpassen und somit die Möglichkeiten des "robotron KC87" enorm erweitern.

### **Achtung!**

Achten Sie darauf, daß Sie die Erweiterungsmodule nur bei ausgeschaltetem Gerät einsetzen bzw. herausnehmen. Bitte stecken Sie dieModule so ein, daß die Beschriftung von vorn lesbar ist. Hinweise zur Speicherplatzaufteilung und Adressenvergabe finden Sie im Programmierhandbuch, Anhang E.

Folgende Module können Sie problemlos selbst in den Modulschacht (12) des Kleincomputers einsetzen:

### **RAM-Erweiterungsmodul 690 003.5**

16-kbyte-Speichererweiterung

Der RAM-Erweiterungsmodul ist in Bild 6 schematisch dargestellt. Der jeweilige Adreßbereich kann durch Schalterstellung festgelegt werden. (Zur Adressenvergabe siehe Programmierhandbuch, Anhang E)

a) Adreßbereich: 4000H bis 7FFFH Schalterstellung : b) Adreßbereich: 8000H bis BFFFH Schalterstellung :

Sie können bis zu zwei RAM-Erweiterungsmodule in Ihr Gerät einsetzen, die jedoch nicht auf den gleichen Adreßbereich eingestellt sein dürfen. Nutzen Sie nur einen Erweiterungsmodul, so sollte Adreßbereich a) benutzt werden.

### Achtung!

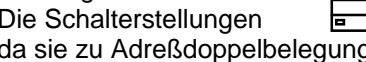

 $\frac{p}{p}$  und  $\frac{p}{p}$  sind verboten,

den führen.

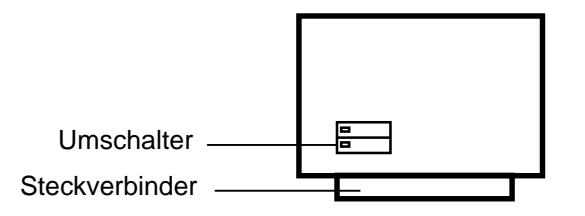

### Bild 6

RAM-Erweiterungsmodul (schematisch). Der Schalter ist nach Lösen der 4 Schrauben und Abnehmen der Gehäuseschalen sichtbar.

### **ROM-Erweiterungsmodul 690 002.7 (ohne ROM-Schaltkreise!)**

Speichergröße: bis 10 kBytes

Für die Bestückung benötigen Sie bis zu 5 Stück 2-kByte-EPROMs mit der Bezeichnung Schaltkreis U2716C45 (U 556 C).

Der ROM-Erweiterungsmodul ist im Bild 7 dargestellt. Die EPROMs müssen selbst programmiert und auf die Steckeinheit gesteckt werden. Außerdem ist der jeweilige Adreßbereich selbst einzustellen.

- a) Adreßbereich:  $\sqrt{ }$  4000H bis 67FFH Schalterstellung : b) Adreßbereich:  $\overline{B}$  8000H bis A7FFH<br>Schalterstellung:  $\overline{B}$ Schalterstellung:
- c) Adreßbereich:  $\overline{c}$  C000H bis E7FFH<br>Schalterstellung:  $\overline{c}$ Schalterstellung:

Die Adressen sind den ROM-Bausteinen auf der Steckeinheit in folgender Weise zugeordnet:

- ROM 1: Erster 2-kBytes-Bereich, beginnend an der untersten eingestellten Adreßgrenze, z. B.: 4000H bis 47FFH
- ROM 2: Zweiter 2-kBytes-Bereich, z. B.: 4800H bis 4FFFH
- ROM 3
- bis ROM 5: Dritter bis fünfter 2-kBytes-Bereich

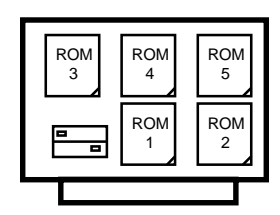

Bild 7

ROM-Erweiterungsmodul (schematisch) Gehäuseschalen entfernt

**Achtung!** ist verboten, da sie zu Adreßdoppelbelegungen führt. Außerdem darf keine Überschneidung mit den Adreßbereichen anderer gesteckter Module eintreten.

Bei Nutzung des Adreßbereiches c) C000H bis E7FFH muß der BASIC-Interpreter im Grundgerät, der ebenfalls den Adreßbereich C000H bis E7FFH belegt, abgeschaltet werden. Das geschieht durch eine Verbindung, die zwischen die Kontakte X1:9B (Signal /ROMDI) und X1:1A und/oder X1:1B (Massepotential) des Modulsteckverbinders (Belegung analog Anhang 2) zu löten ist.

Ab Fabrikationsnummer 71 000 wird diese Verbindung serienmäßig eingebaut. Soll dann dieser ROM-Erweiterungsmodul gleichzeitig mit dem BASIC-Interpreter betrieben werden (nur im Adreßbereich a) oder b) möglich), muß diese Verbindung aufgetrennt werden.

### **Druckermodule**

Mit Hilfe eines solchen Moduls kann ein Drucker bzw. eine elektronischeSchreibmaschine über eine V24-Schnittstelle angeschlossen werden.

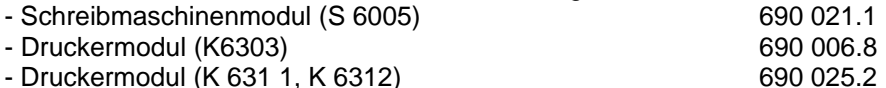

### **Weitere Module und Ergänzungsteile**

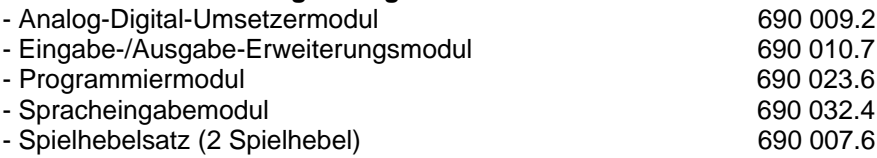

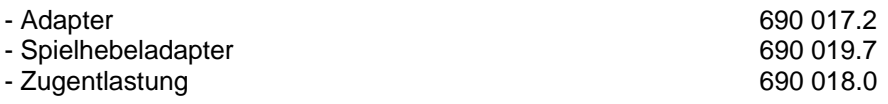

### **Ergänzungssatz für Farbe 690 016.4**

Zur Darstellung farbiger Bilder benötigen Sie einen Kleincomputer in Farbausführung und ein Farbfernsehgerät mit RGB-Anschluß. Besitzt Ihr Fernsehgerät keinen RGB-Anschluß, können Sie es mit Hilfe des Ergänzungssatzes umrüsten lassen.

### Achtung!

Dieser Ergänzungssatz darf nur von einer Serviceeinrichtung in ihr Farbfernsehgerät eingebaut werden.

### **Assemblerprogrammierung**

Zusätzlich zum BASIC bieten wir Ihnen mit folgenden Kassetten und Modulen die Möglichkeit, auch in Assembler zu programmieren:

### **Editor/Assembler**

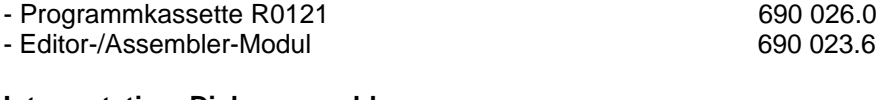

### **Interpretativer Dialogassembler**

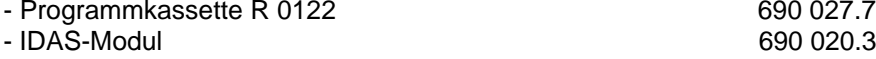

# **Anhang 1**

# **Technische Daten**

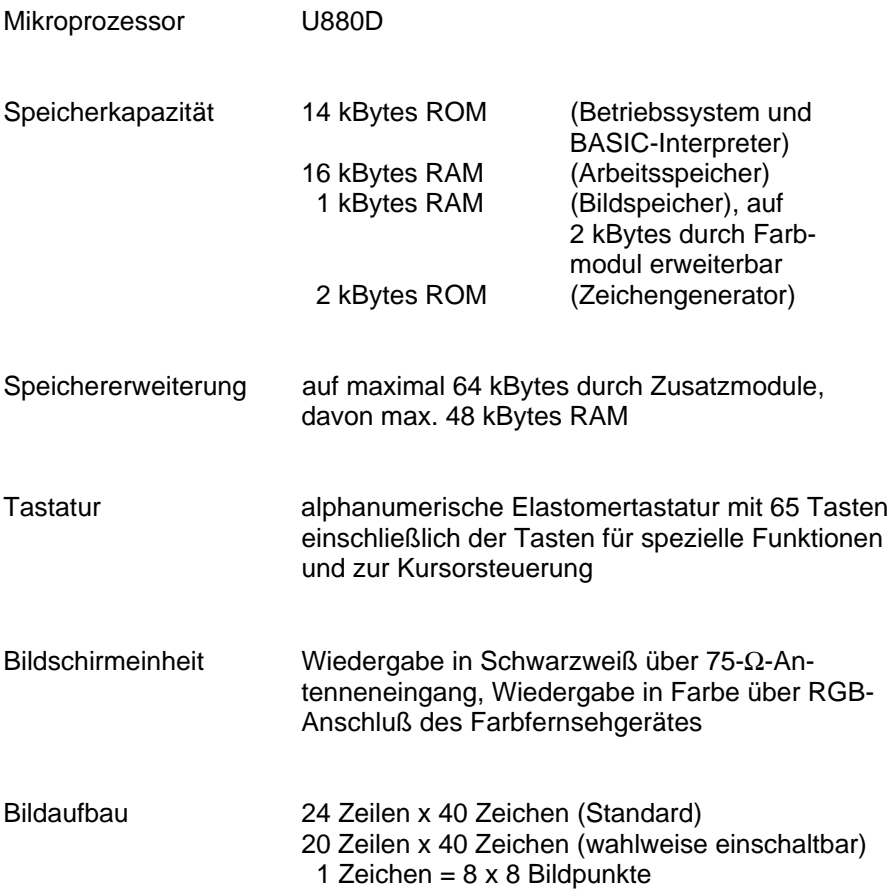

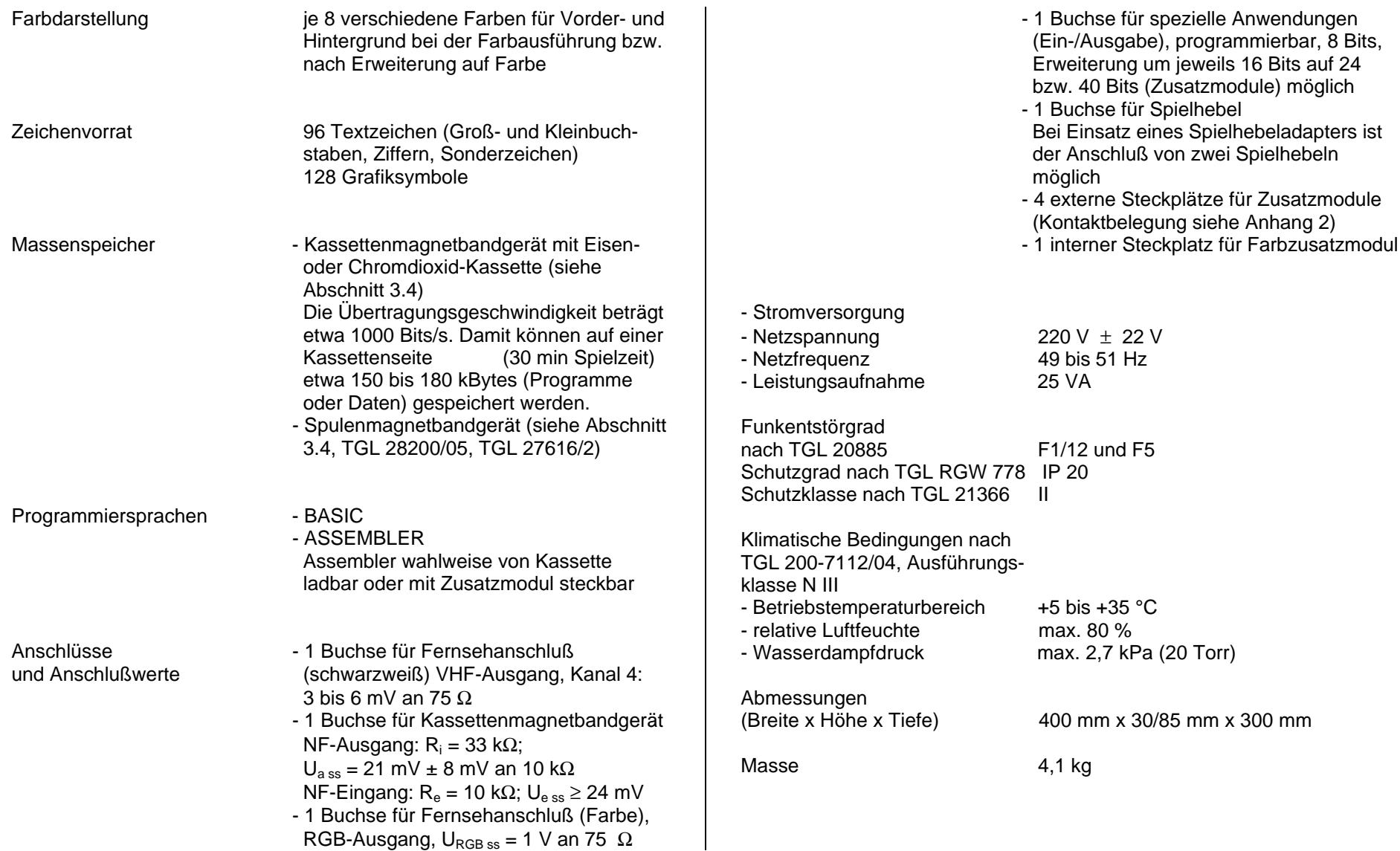

# **Anhang 2**

# **Kontaktbelegungen**

### **1. Ein-/Ausgabe-Buchse für spezielle Anwendungen**

(Abschnitt 3.1, Bild 2, Position 20)

Die Benutzung dieser Buchse setzt grundlegende Kenntnisse in der Rechentechnik und Elektronik voraus!

Über sie kann der Versierte im Gerät vorhandene Peripherieschaltkreise<sup>1</sup>) für den Anschluß selbstgebauter elektronischer Baugruppen zur Meßwerterfassung und für spezielle Steuerungen nutzen.'

### **Kontaktbelegung**

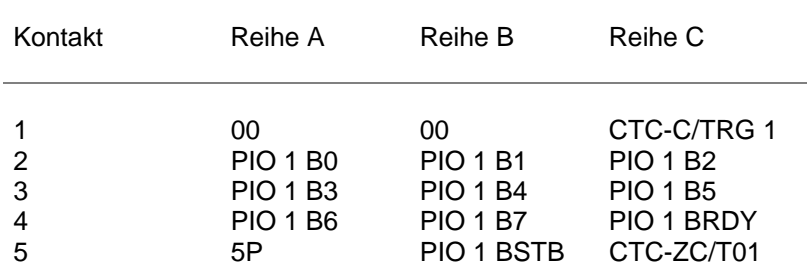

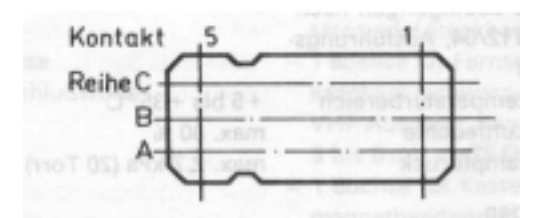

Buchsenleiste 402-15 TGL 29331/04-7

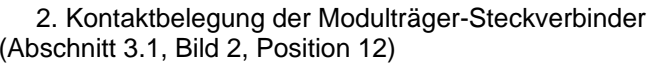

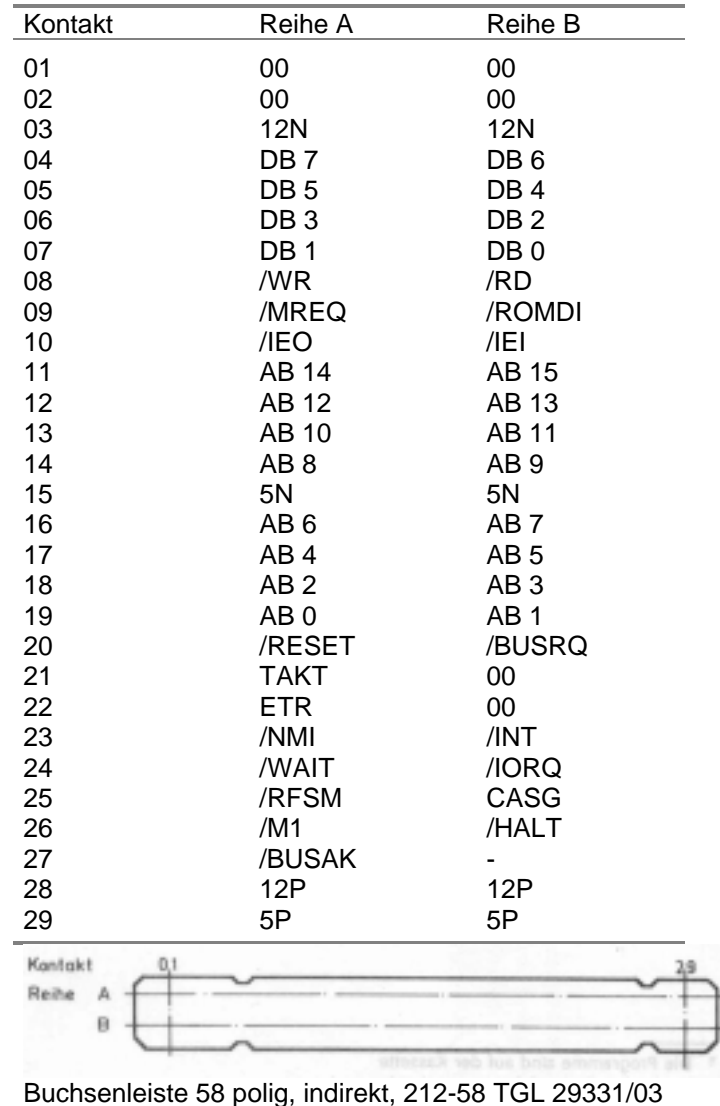

<sup>&</sup>lt;sup>1</sup>) Programmierbarer Parallel-Ein-/Ausgabebaustein U 855 D (PIO) TGL 35837 Programmierbarer Zähler- und Zeitgeberbaustein U 857 D (CTC) TGL 37002

# **Anhang 3**

# **Programmkassette R0112**

Die Seite A der Programmkassette R0112 enthält drei BASIC-Programme, einen Zusatz-Monitor sowie drei Treiberprogramme für den Programmiermodul. Auf der Seite B befinden sich drei BASIC-Demonstrationsprogramme und drei gesprochene Texte, die zur Erläuterung der Demonstrationsprogramme abgespielt werden können.

### **Kassetteninhalt (Seite A)** 1)

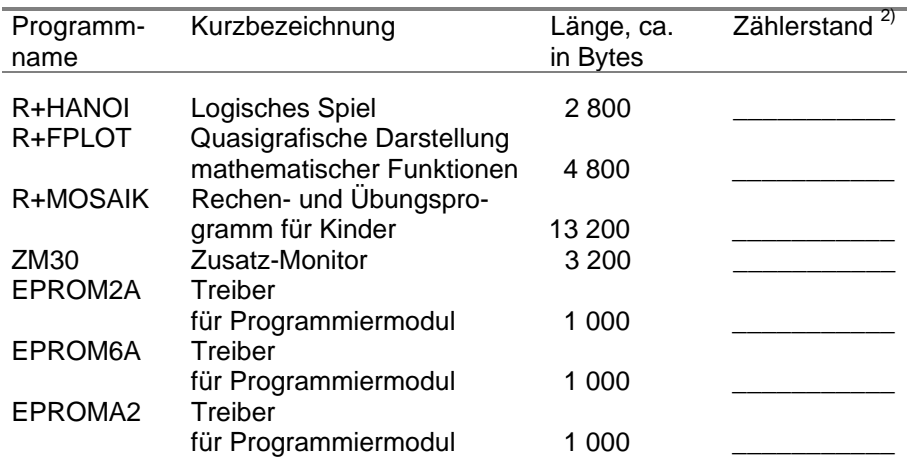

Die Programme sind auf der Kassette in gleicher Reihenfolge zweimal aufgezeichnet.<br>Bitte den jeweiligen Zählerstand selbst ermitteln und eintragen. Der Programmanfang ist am Vorton (etwa 5 Sekunden) der Programme zu erkennen.

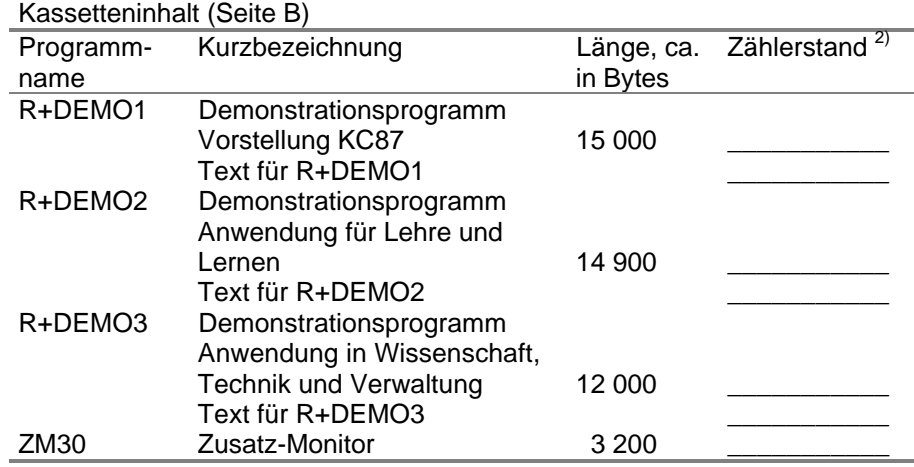

# **R+HANOI**

#### **Kurzbezeichnung** Turm von Hanoi **Inhaltsbeschreibung**

In diesem Kombinationsspiel geht es darum, einen symbolisierten Turm von einer Position 1 zu einer Position 3 zu transportieren. Dabei darf nur eine Zwischenlagerstelle (Position 2) benutzt werden. Außerdem kann nur jeweils eine Schicht des Turmes bewegt werden, und es sind in jedem Fall nur kleinere auf größeren Schichten abzulegen. Ziel dieses Spiels ist es, diese Aufgabe mit möglichst wenigen Zügen zu lösen.

Bei regulärem Programmende wertet der Kleincomputer die Anzahl der benötigten Züge aus. Auf Wunsch kann das Spiel wiederholt werden.

### **Hinweise zur Programmabarbeitung**

- Bei der Beantwortung der Alternativfragen erfolgt die Reaktion sofort nach Betätigen der Taste [N] für Nein bzw. [J] für ja.
- Die Zahleneingaben bei den Verschiebeoperationen sind mit [ENTER] abzuschließen.
- Falsche oder unlogische Eingaben werden als solche erkannt. Es erscheint eine Fehlermeldung, die nach einigen Sekunden von selbst wieder erlischt. Das Spiel kann fortgesetzt werden.
- Das Programm läuft so lange, bis der Turm in vollständiger Form auf der 3. Position steht. Ein vorzeitiges Verlassen des Programms ist nur durch Betätigen der [STOP]-Taste möglich.

# **R+FPLOT**

### **Kurzbezeichnung**

PLOT-Programm (Zeichen-Programm) zur Darstellung mathematischer Funktionen mittels Quasigrafik

### **lnhaltsbeschreibung**

Vom Anwender selbst zu definierende Funktionen der Form  $y = y(x)$  werden ausgewertet, und die Bilder der Funktionen werden grafisch dargestellt. Um das Programm nutzen zu können, muß der Anwender in der Lage sein, seine Funktionen mit einer BASIC-Funktionsanweisung zu definieren.

### **Hinweise zur Programmabarbeitung**

- Nach Start des Programms wird der Anwender zu Bedienhandlungen aufgefordert. Erfolgte Eingaben sind durch Drücken der Taste [ENTER] abzuschließen.
- Bei der Aufforderung FUNKTIONSDEFINITION führt das Programm eine EDIT-Anweisung aus (vgl. Programmierhandbuch, Abschnitt 4.7). In der Zeile 1000 ist die darzustellende Funktion mit einer "DEF FN"-Anweisung zu definieren (siehe Programmierhandbuch, Abschnitt 4.11). Der Name der Funktion muß Y sein. Als Funktionsargument sollte die Variable X verwendet werden.

Beispiel:

Soll die Funktion  $y(x)$  3x<sup>2</sup> - 7 dargestellt werden, so ist einzugeben: 1000 DEF FNY(X)= $3*X^2-7$ 

Der Anwender hat seine Funktionseingabe durch Drücken der Taste [ENTER] abzuschließen. Zur Programmfortsetzung ist die Taste [STOP] zu drücken und nach Erscheinen der Aufforderung ">" die Anweisung

GOTO 100

einzugeben.

- Tritt bei der Abarbeitung der Funktionsanweisung ein Fehler auf, kann das Programm durch Drücken der Tasten [STOP] und [RUN] neu gestartet werden. Die Fehlerursache ist vom Anwender zu beheben.
- Erscheint auf dem Bildschirm die Aufforderung >ENTER<, ist zur Programmfortsetzung die [ENTER]-Taste zu betätigen.

# **R+MOSAIK**

**Kurzbezeichnung** Rechenmosaik

### **Inhaltsbeschreibung**

"Rechenmosaik" ist ein Übungsprogramm für 1 bis 3 Personen. Es ist besonders für Schüler der Klassen 1 bis 3 geeignet. Mit dem Programm kann spielend das Rechnen in den 4 Grundrechenarten geübt werden. Der Computer stellt Aufgaben. Bei deren richtiger Lösung erhält der Spieler einen Mosaikstein auf dem Bildschirm. Falsche Lösungen und Zeitüberschreitung werden vorn Rechner angezeigt. Hat ein Spieler sein Mosaik vollständig aufgebaut, wird das Spiel unterbrochen und der Sieger angezeigt. Außerdem gibt der Rechner für jeden Spieler die Anzahl der falschen Lösungen während des Spiels bekannt.

### **Hinweise zur Programmabarbeitung**

Am Programmanfang sind im Dialog einzugeben:

- Kennziffer für die gewünschte Rechenart
- Kennziffer für den Zahlenbereich
- Anzahl der Spieler (1 bis 3)
- maximale Rechenzeit je Aufgabe.

Bei eigener Wahl der Grenzen des Zahlenbereichs ist zu beachten, daß die untere Grenze nicht größer als Null und die obere Grenze nicht kleiner als Null sein dürfen.

Bei mehreren Spielern besteht dieses aus 2 bzw. 3 Teilbildern. Entsprechend den Spielernummern werden die Teilbilder von links nach rechts zugeordnet.

Je Aufgabe wird eine Rechenzeit von 3 bis 60 Sekunden empfohlen.

Nach der Auswertung eines Spiels kann ein weiteres Spiel folgen oder das Programm abgeschlossen werden. Wenn mit der gleichen Spielerzahl fortgesetzt wird, unterbleibt die Vorstellung des Zielbildes.

### **ZM30**

### **Kurzbezeichnung**

Zusatz-Monitor

### **Inhaltsbeschreibung**

Der Zusatz-Monitor ist ein leistungsfähiges Maschinencodeprogramm zum Implementieren von Programmen auf der Ebene der Maschinensprache (Debugger). Er dient zum:

- Einlesen von Speicherinhalten (z. B. Maschinencodeprogrammen)
- Ausschreiben und Abspeichern von Speicherinhalten
- direkten Eingeben von Maschinencode in den Speicher des Rechners
- Testen und Manipulieren von Maschinencodeprogrammen.

### **Hinweise zur Programmnutzung**

- Der Zusatz-Monitor belegt die Speicherbereiche

3000H bis 3FFFH (ZM30) und 220H bis 2FFH (EXEC-Sprungvektoren).

- Laden/Start des Zusatz-Monitors:

Im OS-Modus des "robotron KC 87" (nach Einschalten, RESET oder BYE im BASIC) ist einzugeben:

### ZM30 [ENTER]

Der Zusatz-Monitor meldet sich nach dem Laden, dem Löschen des Bildschirms und der Ausgabe einer Überschrift mit dem PROMPT-Zeichen = > und ist damit zur Kommandoeingabe bereit.

Ist der Zusatz-Monitor bereits geladen, kann er im OS-Modus mit

### ZM [ENTER]

gestartet werden.

- Alle Kommandoeingaben sind in der üblichen Weise mit [ENTER] abzuschließen.
- Parameter, die in [] eingeschlossen sind, können entfallen. Der Unterstrich \_ steht in der Syntax für Leerzeichen (Space) oder Komma.

### **Kommandos**

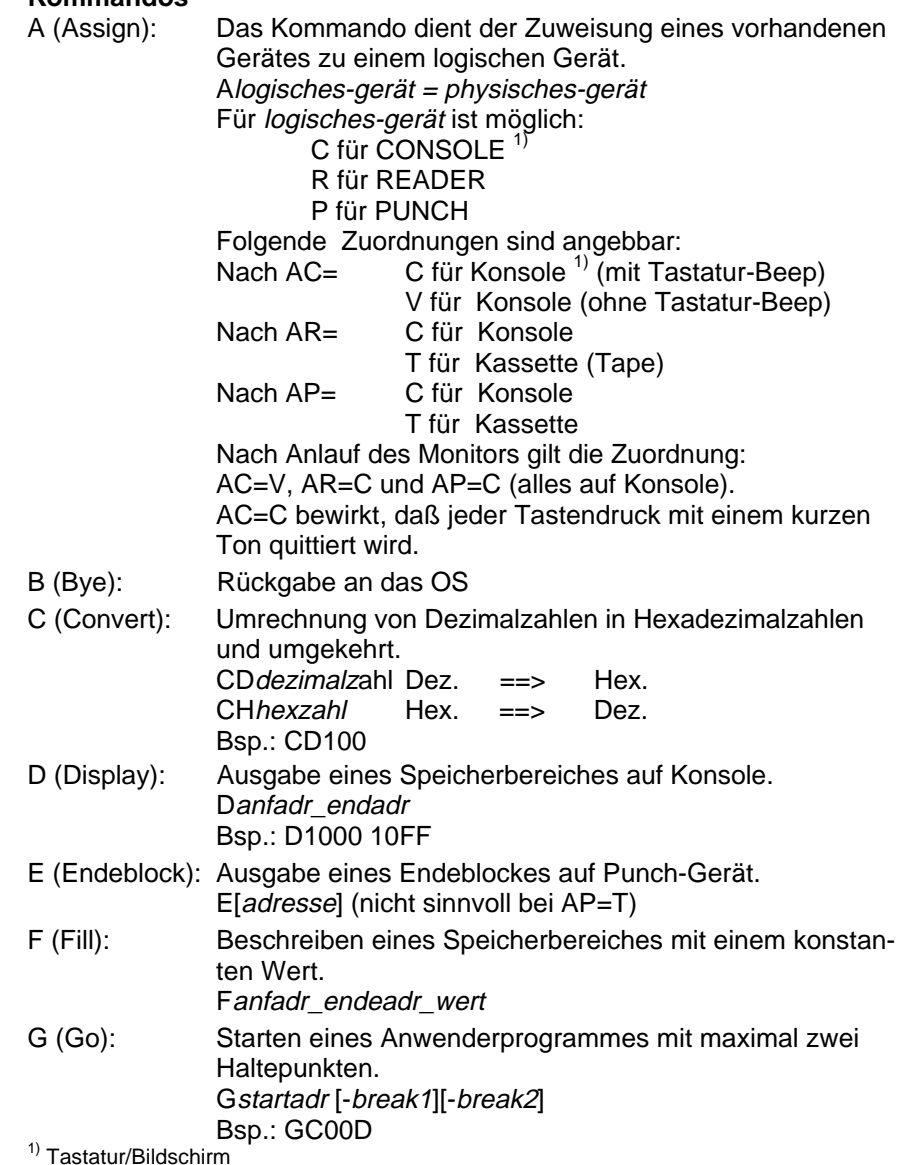

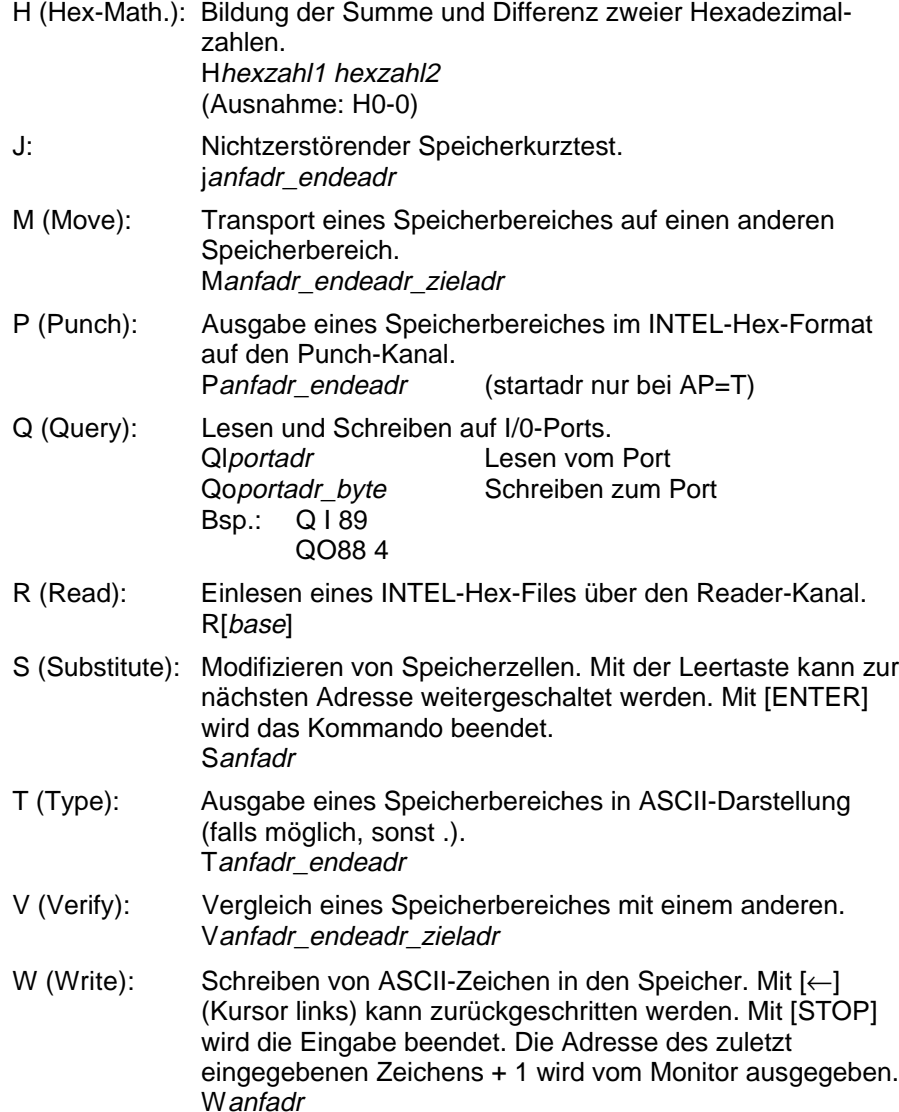

X: Ausgabe des Z8O-Registersatzes.

X Ausgabe des 1. Registersatzes<br>X' Ausgabe des 2. Registersatzes

Ausgabe des 2. Registersatzes

X[']reg. Ausgabe und Änderungsmöglichkeit für Register reg.

Y: Suchen nach einer Zeichenfolge von maximal 255 Bytes. Ybyte [\_byte ] [...] Bsp.: Y42,41,53,49,43

#### Hinweise

- Für die Kommandos I, K, L, 0 und U stehen ab 220H fünf Sprungvektoren, über die durch Modifikation der Adresse zusätzliche Kommandoroutinen angebunden werden können, zur Verfügung.
- Fortlaufende Bildschirmausgaben können durch Betätigen der Leertaste gestoppt und mit erneutem Betätigen fortgesetzt werden. Die STOP-Taste führt zum Abbruch des Kommandos.
- Es ist zu beachten, daß bei der Kommandoeingabe die Eingabe (Syntax) genau wie bei den angegebenen Beispielen eingehalten werden muß (z. B. Eingeben von Leerzeichen!).
- Wird bei der Parametereingabe zu einem Kommando ein Fehler erkannt, bevor der Parameter mit einem Leerzeichen bzw. [ENTER] abgeschlossen wurde, so kann eine Korrektur der Eingabe durch Weiterschreiben erreicht werden, da nur die letzten vier Zeichen zu jedem Parameter gewertet werden.

Beispiel: D100F1000 20FF10FF entspricht D1000 10FF

- Die höchste verfügbare RAM-Adresse steht in den Arbeitszellen 36H und 37H.

### **EPROM2A, EPROM6A, EPROMA2**

Die Beschreibung dieser Treiberprogramme ist der dem Programmiermodul beigelegten Dokumentation zu entnehmen.

# **R+DEMO1**

### **Kurzbezeichnung**

Demonstrationsprogramm

### **Inhaltsbeschreibung**

R+DEMOI erläutert anhand von Übersichtsbildern den grundsätzlichen Aufbau, wesentliche Parameter und Eigenschaften des "robotron KC 87".

# **R+DEMO2**

**Kurzbezeichnung** Demonstrationsprogramm 2

### **Inhaltsbeschreibung**

R+DEM02 stellt Anwendungsbeispiele für den Einsatz des "robotron KC87" zum Lehren und Lernen vor.

# **R+DEMO3**

**Kurzbezeichnung** Demonstrationsprogramm 3

### **lnhaltsbeschreibung**

R+DEM03 enthält Beispiele für die Anwendung des "robotron KC 87" in der Verwaltung sowie in Wissenschaft und Technik.

### **Hinweise zur Programmabarbeitung**

Für jedes Demonstrationsprogramm befindet sich auf der Kassette ein gesprochener Text, der zur Erläuterung des Programms synchron abgespielt werden kann.

Dazu ist das jeweilige BASIC-Demonstrationsprogramm zu laden und mit [RUN] zu starten. Danach wird die Kassette vor den dazugehörigen Text positioniert und das Kassettengerät auf Wiedergabe geschaltet. Ertönt im gesprochenen Text ein Piepton, so ist jeweils die [ENTER]-Taste zu betätigen.

# **Anhang 4**

# **Selbsthilfe bei Störungen**

Beim Auftreten von Schwierigkeiten mit dem Kleincomputer können Ihnen folgende Hinweise helfen, die Störung zu beseitigen. Wenn Sie mit diesen Hinweisen die Störung nicht beseitigen können, wenden Sie sich bitte an die angeführten Service-Einrichtungen. Eingriffe in das Innere des Geräts sind den Vertragswerkstätten vorbehalten. Bei unbefugten Eingriffen erlischt jeglicher Garantieanspruch!

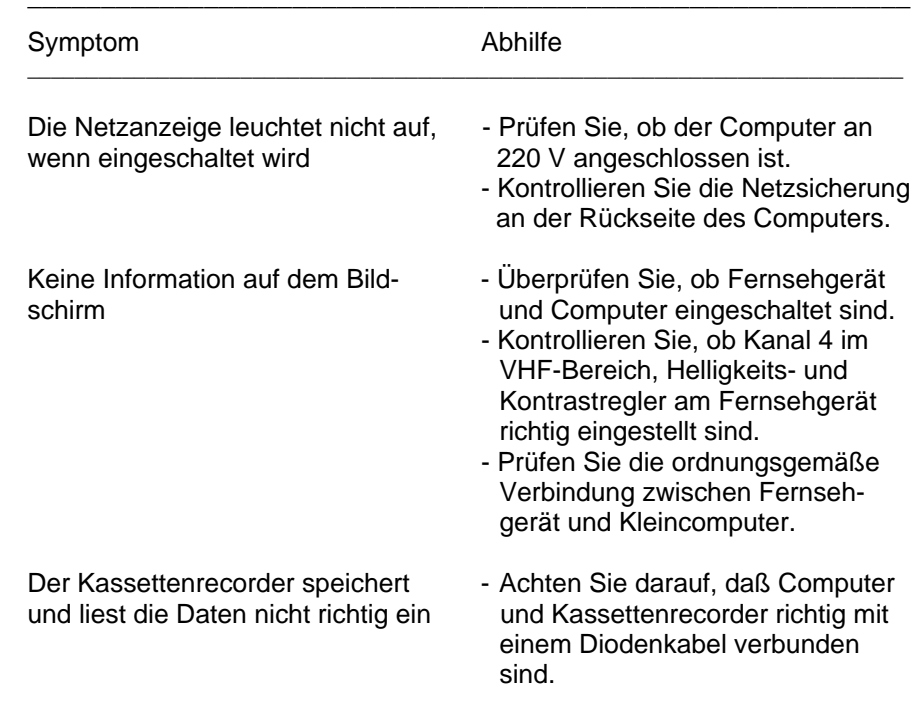

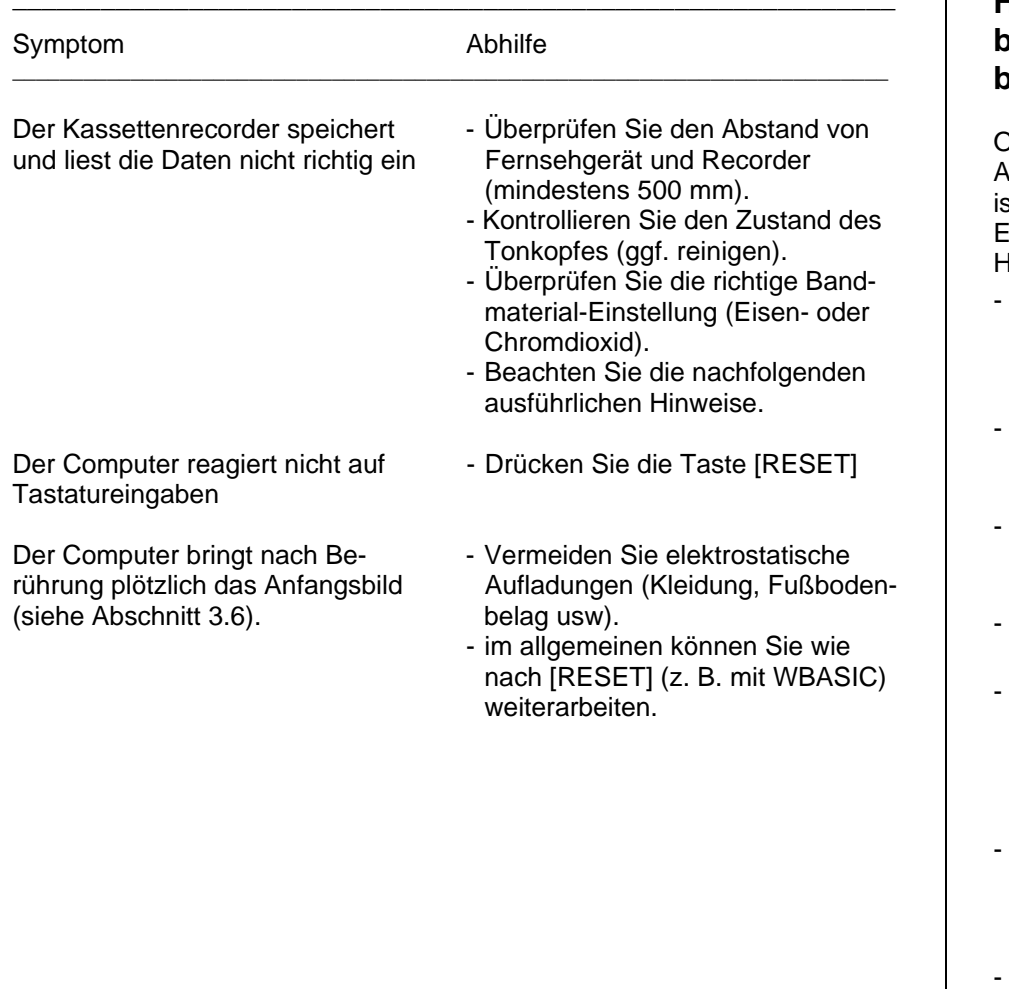

## **Hinweise zur Fehlereinkreisung bei fehlerhaftem Programmeinlesen bzw. Aufzeichnen**

Obwohl der Kleincomputer robotron KC 87 für den Anschluß der im Abschnitt 3.4 aufgeführten Kassettenmagnetbandgeräte optimal ausgelegt ist, gibt es Fehlermöglichkeiten, die Störungen beim Aufzeichnen bzw. Einlesen von Programmen bewirken. Beachten Sie deshalb folgende Hinweise:

- Verwenden Sie ein einwandfreies Mono- oder Stereo-Diodenkabel.Überspielkabel sind nicht geeignet. Prüfen Sie das Kabel auf zeitweilige Unterbrechungen, indem Sie das Kabel beim probeweisen Überspielen von Musik besonders in der Nähe der Stecker leicht bewegen.
- Führen Sie das Diodenkabel (31) und das Koaxialkabel (3) nicht parallel, sondern wie im Bild 3 dargestellt. Auch die Mindestabstände der Geräte sind einzuhalten.
- Überprüfen Sie beim Aufzeichnen die Aussteuerung. Schalten Sie versuchsweise die Aussteuerung von "Automatik" auf "Hand" um und stellen Sie einen höheren Aufnahmepegel ein.
- Kontrollieren Sie, ob die am Recorder eingestellte Bandsorte mit der der Kassette übereinstimmt.
- Beachten Sie beim Einlesen die Tonhöhe, Sie müssen deutlich hohe Frequenzen hören. Ist dies nicht der Fall, dann ist der Tonkopf entsprechend der Wartungsvorschrift Ihres Kassettengerätes zu reinigen. Führt diese Maßnahme zu keinem Erfolg, so muß der Tonkopf in der Werkstatt neu justiert oder ausgewechselt werden.<sup>1)</sup>
- Stellen Sie Fehler beim Programmeinlesen von Kassetten, die auf einem anderen Recorder aufgenommen wurden, fest, so kann die unterschiedliche Einstellung des Tonkopfes (Spaltverdrehung) bei einem der beiden Geräte die Ursache sein.<sup>1)</sup>
- Verwenden Sie stets einwandfreie Magnetbandkassetten. Die Bandsorte ist hier von untergeordneter Bedeutung. Außer mechanischen Mängeln (Knitter- und Klebestellen usw.) können auch kurzzeitige geänderte magnetische Eigenschaften auftreten.

 $1)$  Siehe auch ... radio fernsehen elektronik" 34 (1985) 2, Seite 70

Diese "Löcher" sind die Ursache von sogenannten "drop outs", die den Verlust von einigen Daten-Bits zur Folge haben. Diese "drop outs" sind bei Musikwiedergabe kaum oder gar nicht feststellbar.

- Achten Sie auch darauf, daß während eines Überspiels in unmittelbarer Nähe des Computers keine Leuchtstoffröhren, elektrische Hausgeräte, Modelleisenbahnen usw. geschaltet werden. Dies gilt auch für weiter entfernt stehende Geräte, die jedoch am gleichen Stromkreis (z. B. Mehrfachsteckdose) wie der Computer angeschlossen sind.

# **Anhang 5**

# **Hinweise zur Farbwiedergabe**

Zum Anschluß der Farbausführung des Kleincomputers an einen Farbfernsehempfänger beachten Sie bitte nachstehende Hinweise:

- Die "Buchse für Fernsehgerät" des Computers (Pos. 16, Bild 2 der Bedienungsanleitung) wird für Farbwiedergabe nicht benötigt. Sie können den Hausantennenanschluß am Fernsehgerät belassen.
- Die 5polige Seite des mitgelieferten RGB-Kabels stecken Sie bitte in die Buchse für RGB-Anschluß (Pos. 17, Bild 2 der Bedienungsanleitung) des Computers und die 6polige Seite in die Kupplungssteckdose an der Rückseite des Fernsehgerätes.
- Bitte schalten Sie jetzt das Fernsehgerät ein, lassen Sie aber den Computer ausgeschaltet. In diesem Zustand können Sie das normale Fernsehprogramm verfolgen.
- Schalten Sie jetzt den Computer ein. Mit Aufleuchten der Netzkontrollanzeige verschwindet das Fernsehbild, und auf dem Bildschirm erscheint auf schwarzem Hintergrund

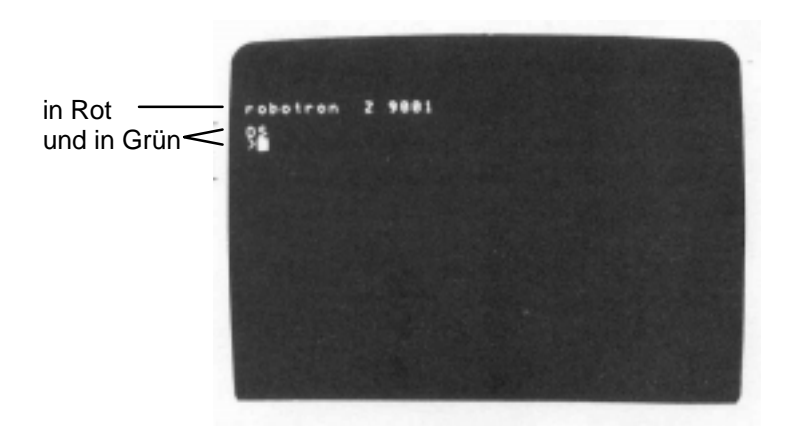

- Da vom Computer kein Ton übertragen wird, ist starkes Rauschen aus dem Lautsprecher des Fernsehempfängers zu hören. Durch Rückdrehen des Lautstärkeeinstellers oder durch Abschalten des Lautsprechers mittels des am Fernsehgerät befindlichen Schalters können Sie das Geräusch beseitigen.
- Bitte beachten Sie, daß in dieser Betriebsart Ihres Farbfernsehempfängers die Einsteller "Kontrast", "Farbe" und "Helligkeit' keinen Einfluß haben.
- Sollten Sie kein Bild bekommen, wenden Sie sich bitte an die zuständige Vertragswerkstatt.

## **Servicehinweis**

Sollten Reparaturen an Ihrem Computer "robotron KC 87" erforderlich werden, bitten wir, das Gerät an unseren Vertragspartner

> **VEB Robotron-Vertrieb Berlin**Schwedter Straße 34aBerlin1058

einzusenden.

Für den Raum Dresden gelten folgende Adressen:

**VEB Robotron-Meßelektronik»Otto Schön« Dresden**Lingnerallee 3 Dresden8010

Nur bei persönlicher Anlieferung:

**VEB Robotron-Meßelektronik»Otto Schön« Dresden**Abteilung Service Fetscherstraße 70Dresden8019

DEWAG DRESDEN/Bucher ATN 00441 771 603lt 1143/87 II/13/1